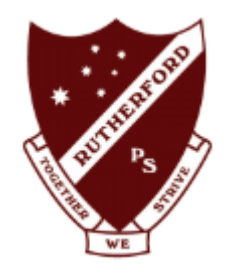

# **Rutherford Public School**

### **Student Online Learning Booklet**

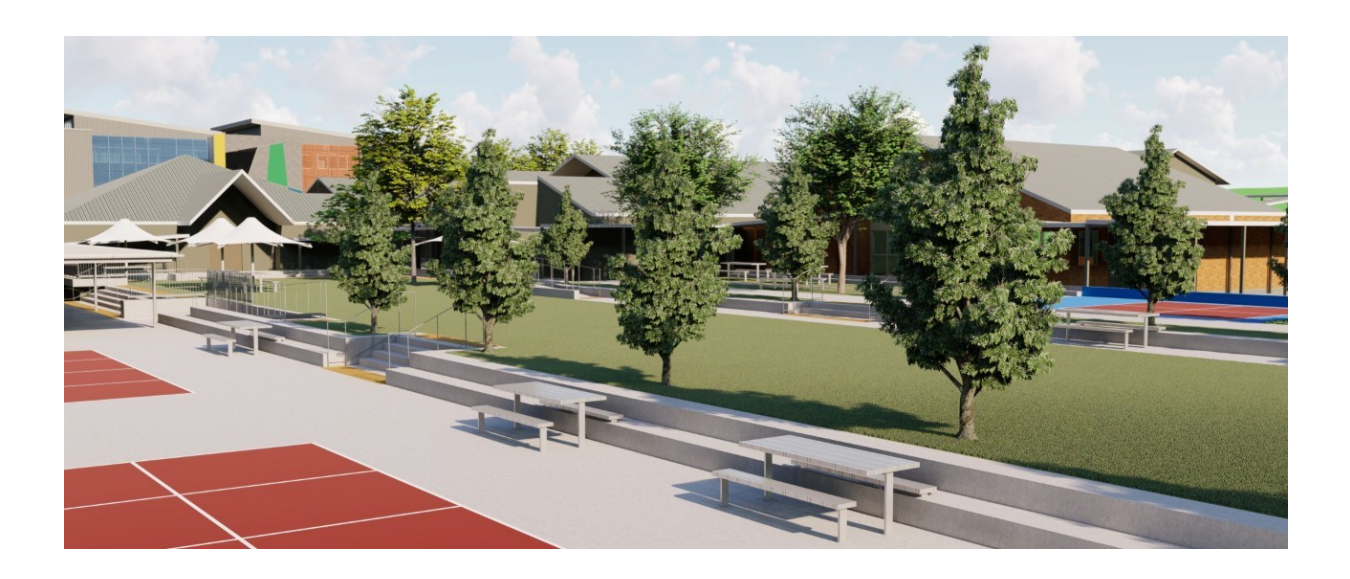

*A practical guide to assist with online learning.*

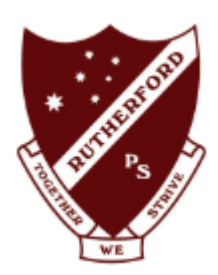

### **Contents**

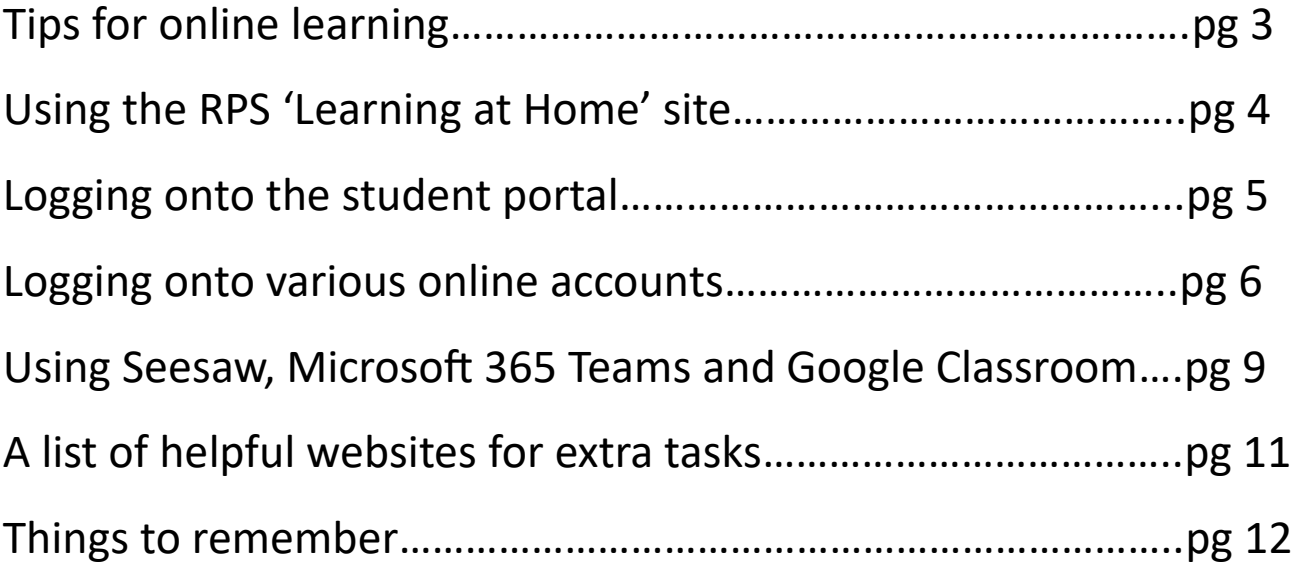

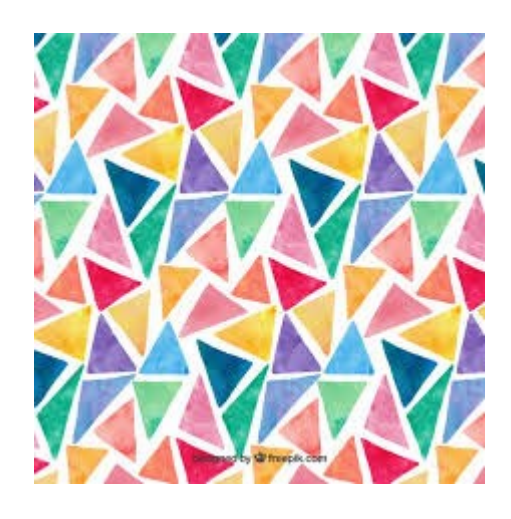

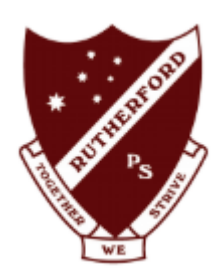

## Tips for Online Learning

- Remember, it is still a school day!
- $\leftarrow$  Have a good nights sleep.
- Wake up, have breakfast and get dressed.
- Set up your learning space. Find a space that is tidy, comfortable and as quiet as possible.
- Get your device ready and log in.
- Stay focused on the task you are doing. Try not to get distracted by other internet sites or games.
- You don't need to be learning ALL day. Take breaks and try to get some exercise between tasks.

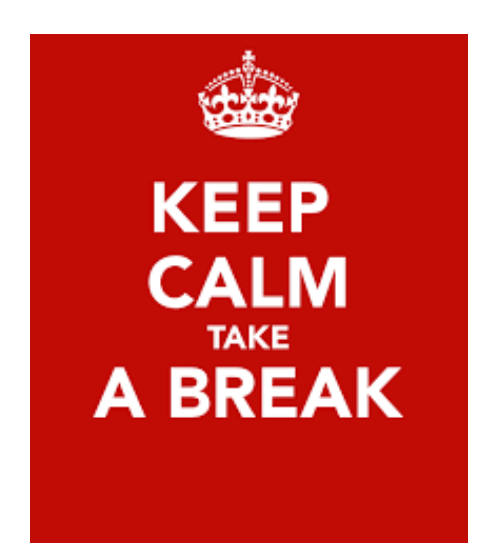

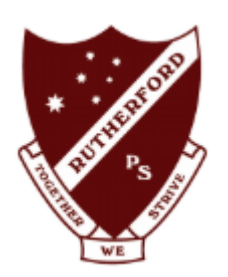

### Using the RPS 'Learning at Home' site

Rutherford Public School has a 'Learning from Home' page on the website. Here you can find a list of helpful links, the online library, 'how to' videos, STEAM websites as well as the weekly learning from home booklets. This site is updated often so it is a good idea to check the website regularly.

Go to https://rutherford-[p.schools.nsw.gov.au/learning](https://rutherford-p.schools.nsw.gov.au/learning-at-home/steamwebsites.html)-at-home/steamwebsites.html

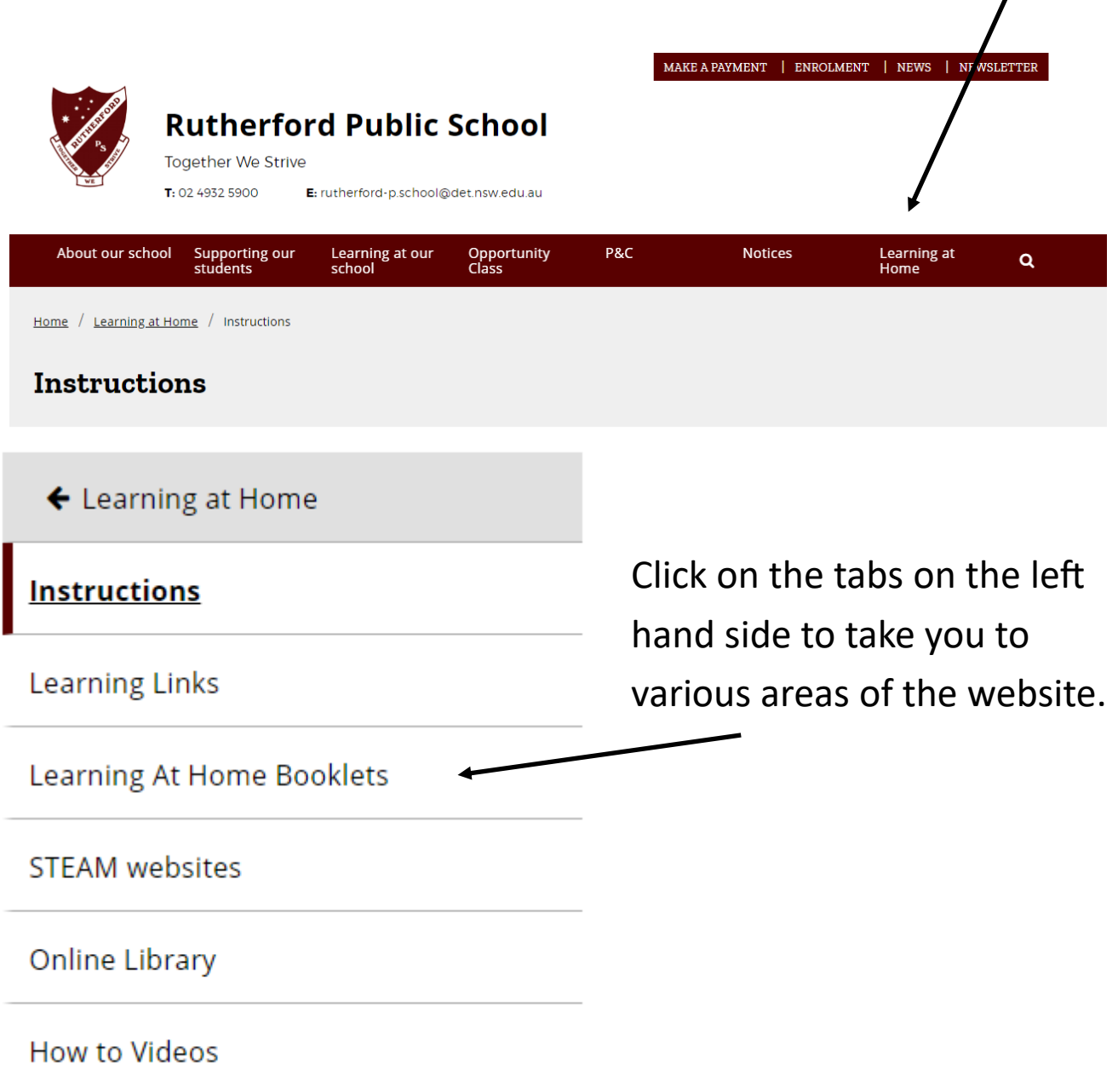

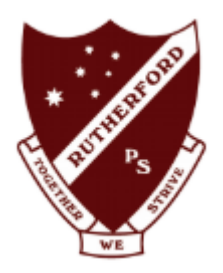

### Logging onto the student portal

**Login with your DoE account** To access the DET student portal go to [https://](https://portal.det.nsw.edu.au/) [portal.det.nsw.edu.au/](https://portal.det.nsw.edu.au/) or simply type 'DET student User ID portal' into Google. Enter your user ID This will take you to the login page where you will Example: Jane.citizen1 type in your username and password. This is always: **firstname.lastname and followed by a**  Password **number sometimes** Enter your password Then click 'Log in'. Log in Forgot your password?

You will then be taken to the Student Portal which looks like this. Under the heading 'Learning' you will find many of the links you need. You can click on 'show more' to display more options. A 1

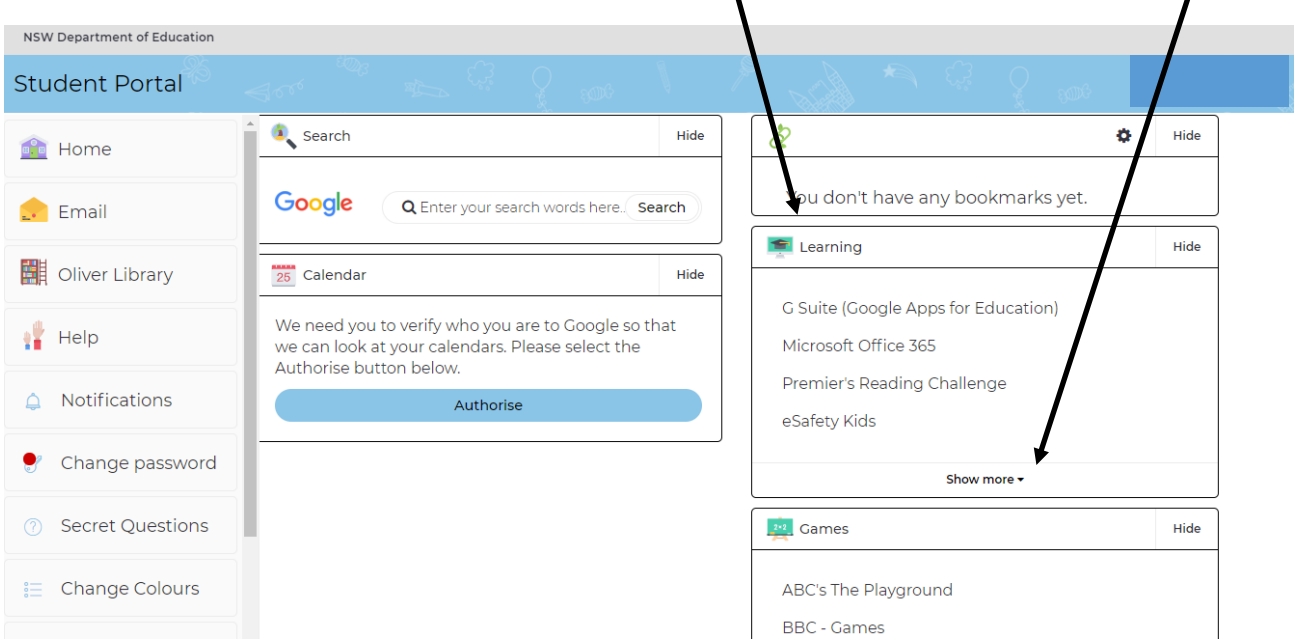

Some organisation pages require you to type in the full email address, rather than just the username. This is **firstname.lastname#@education.nsw.gov.au**

For example: john.smith5@education.nsw.gov.au

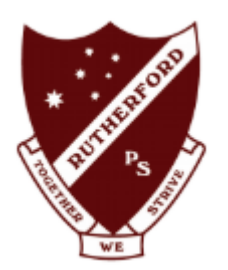

#### Logging onto various online accounts

Students may be accessing various online accounts while learning at home. Below is a list of sites and instructions to help you with logging in. **Login and Password** 

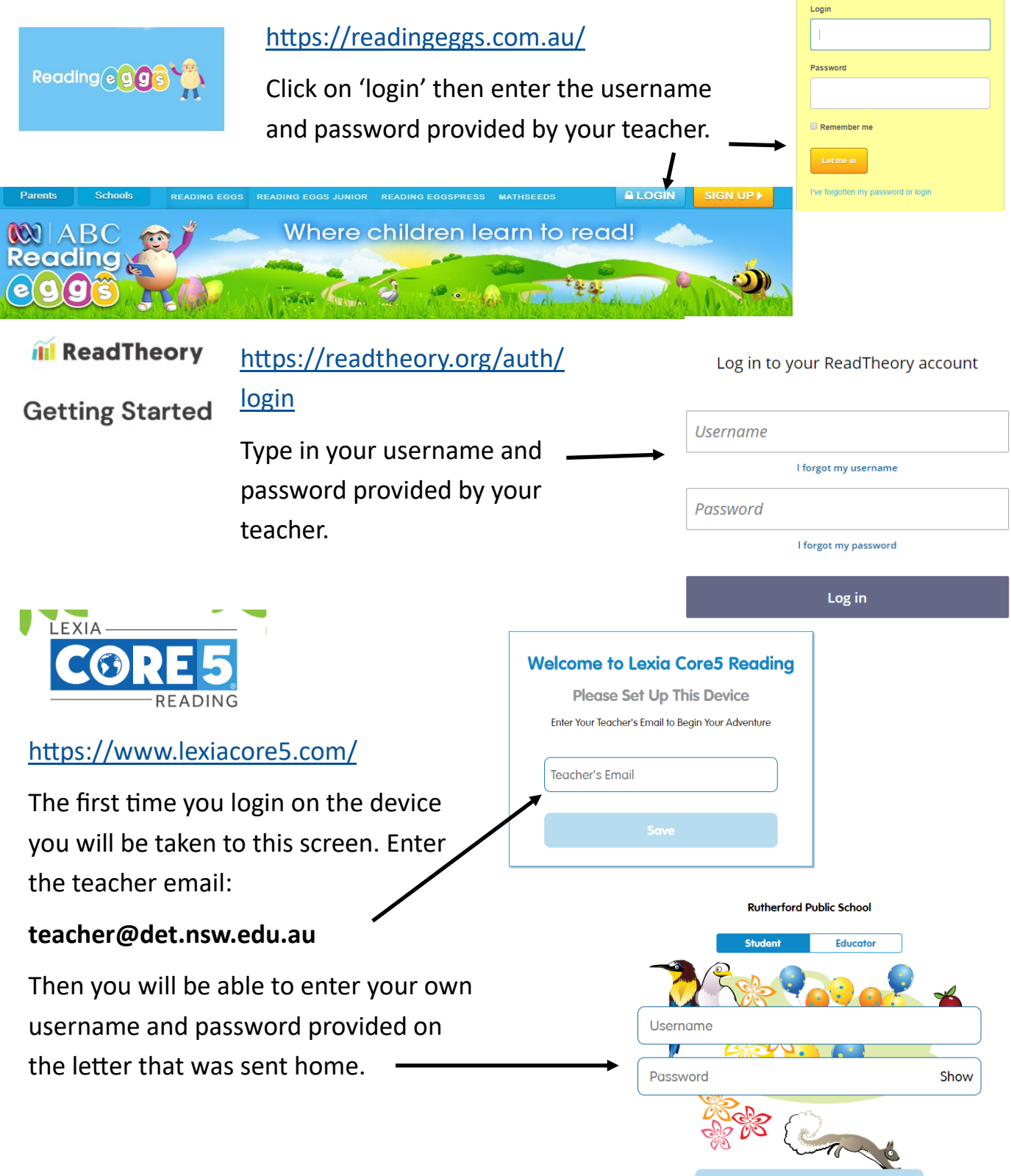

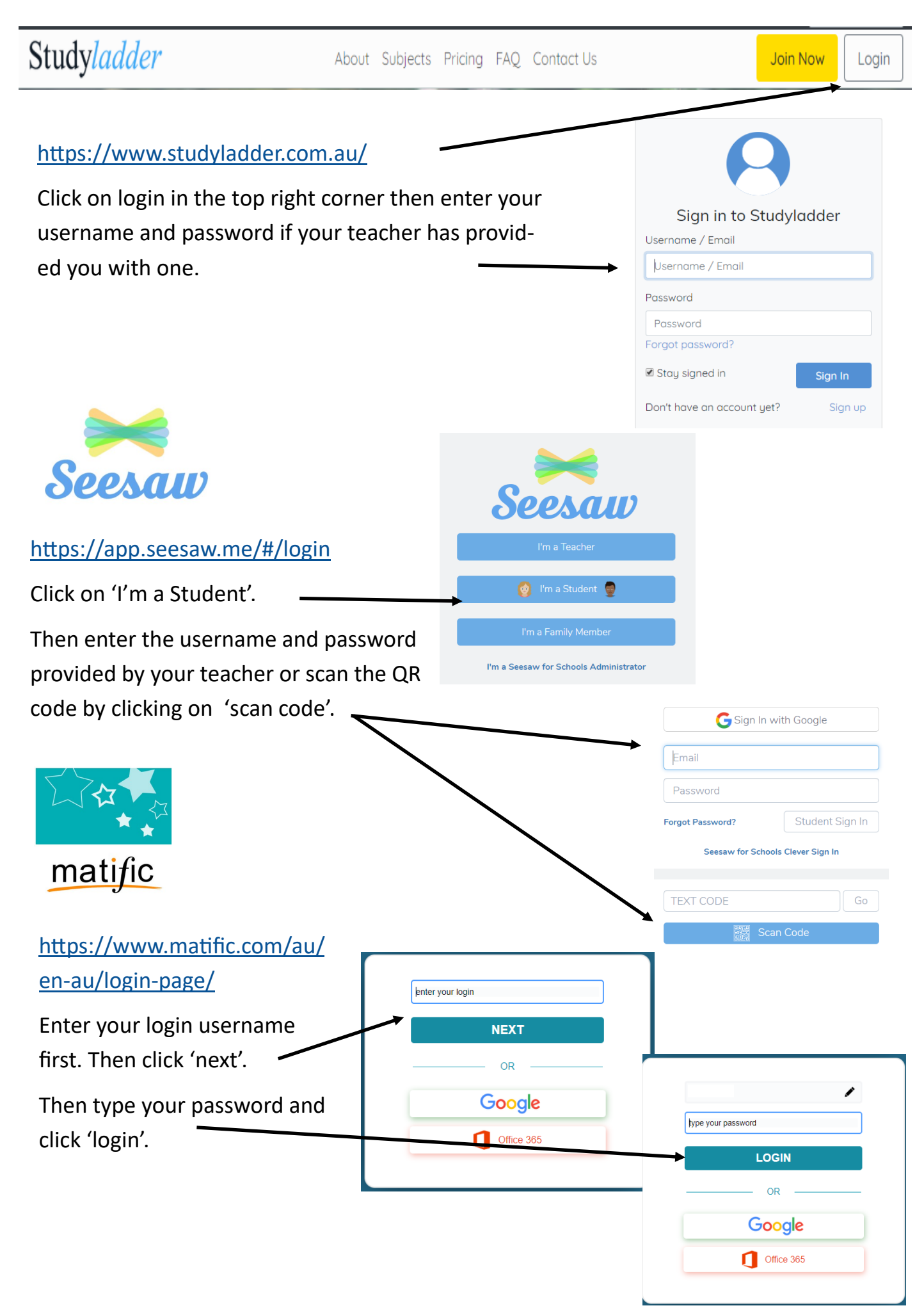

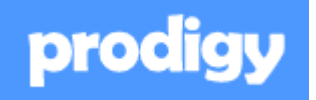

<https://www.prodigygame.com/>

Click 'Play Prodigy' and then 'log in'. Enter the username and password provided by your teacher.

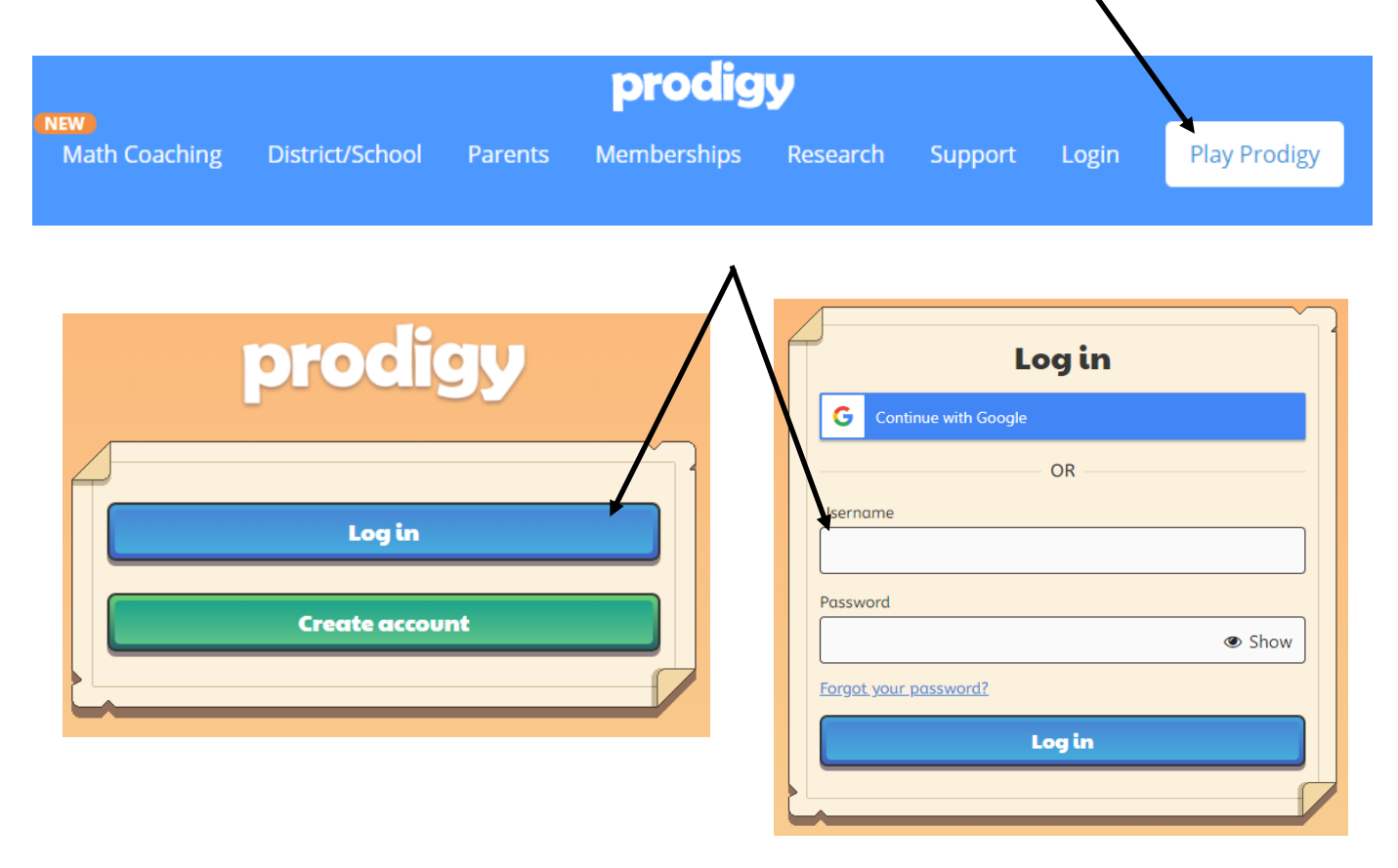

*Please note: Not all students will have access to all online accounts above. Different grade levels will have different accounts that they have access to for home learning.*

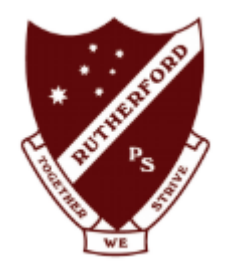

#### Communication tools

K-2 teachers use Seesaw as a communication tool between home and school.

3-6 teachers use Microsoft Teams.

Both of these platforms can be used for communication between school and home, as well as to set tasks that can be completed at home.

Below are some instructions about how to access Seesaw and Microsoft Teams. Some classes may also use Google Classroom.

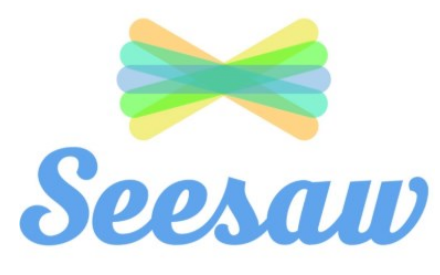

Access<https://app.seesaw.me/#/login>or download to Seesaw app.

Click on 'I'm a Student'.

Then enter the username and password provided by your teacher or scan the QR code by clicking on 'scan code'.

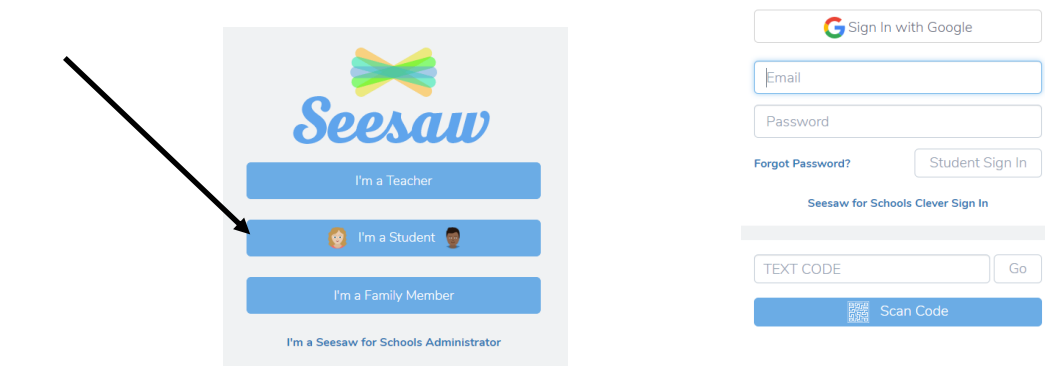

Both Microsoft Teams and Google Classroom can be accessed through the Student Portal (see instructions on page 4). Under the 'Learning' heading you can click on Microsoft 365 or G-Suite.

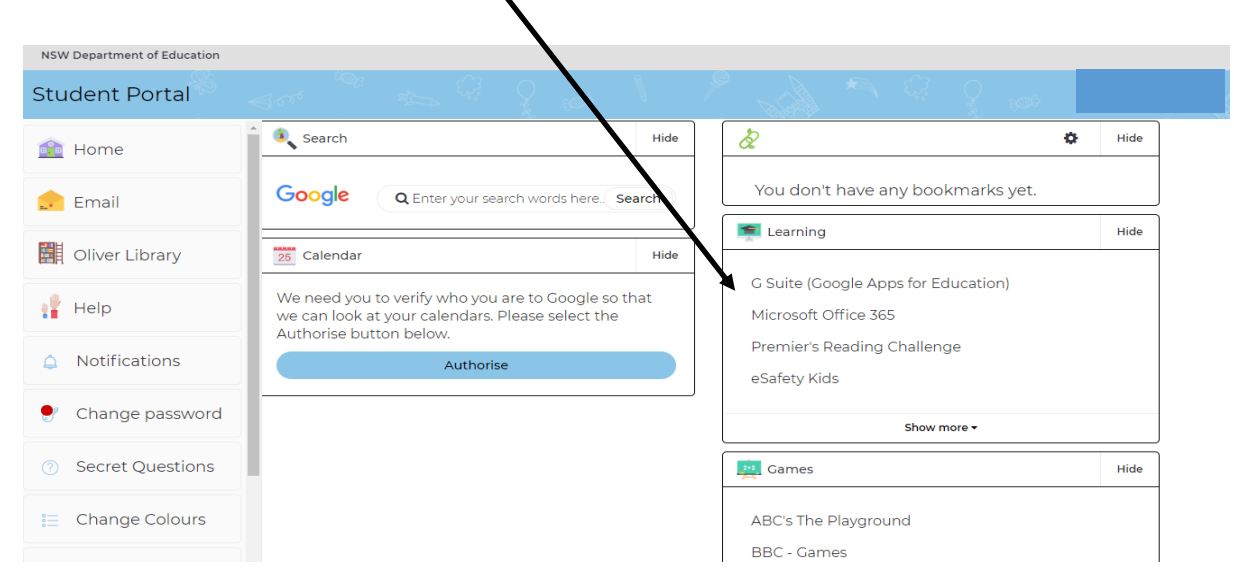

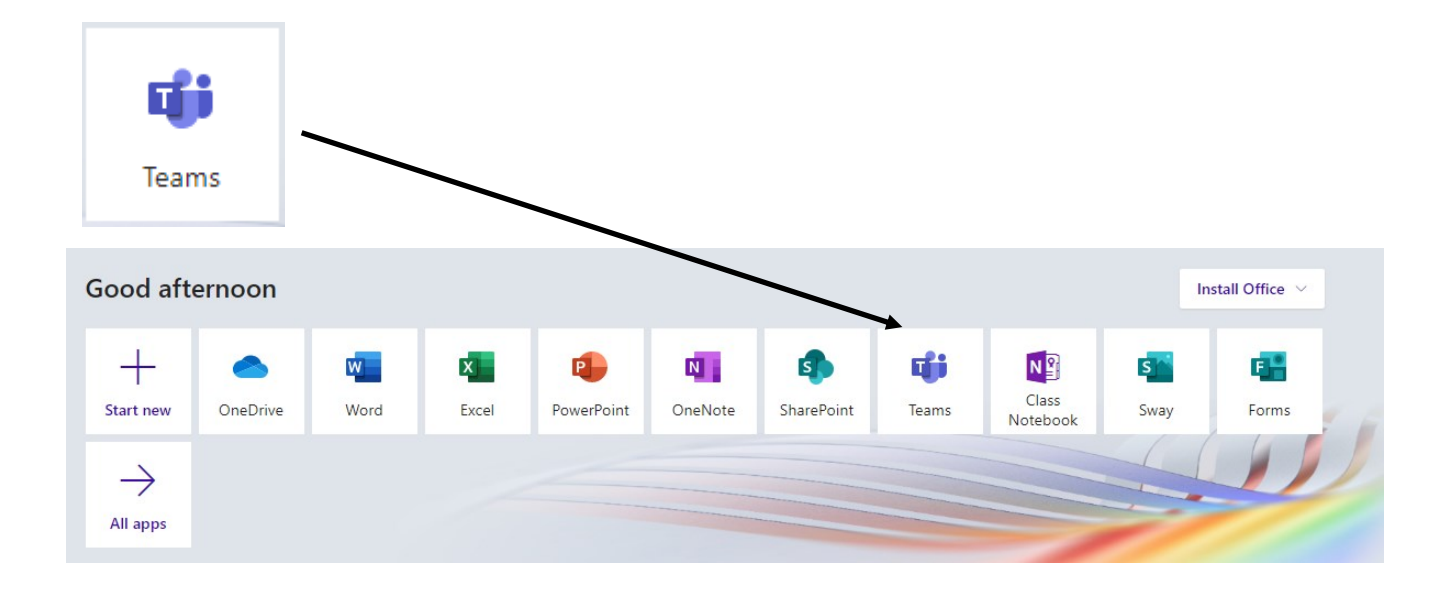

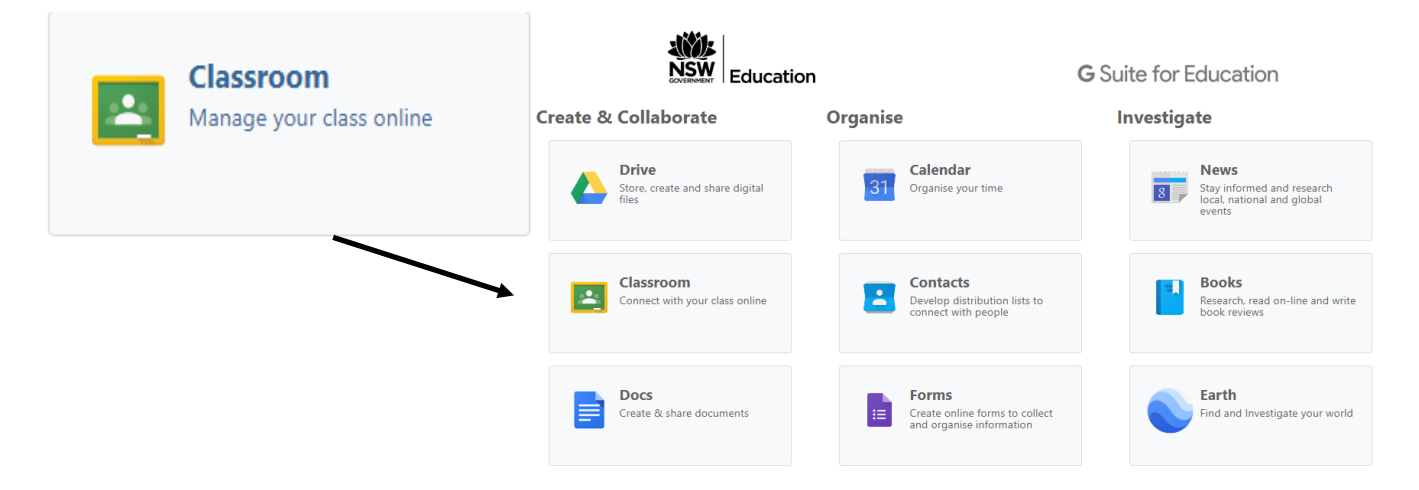

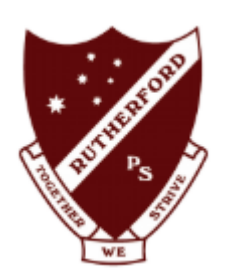

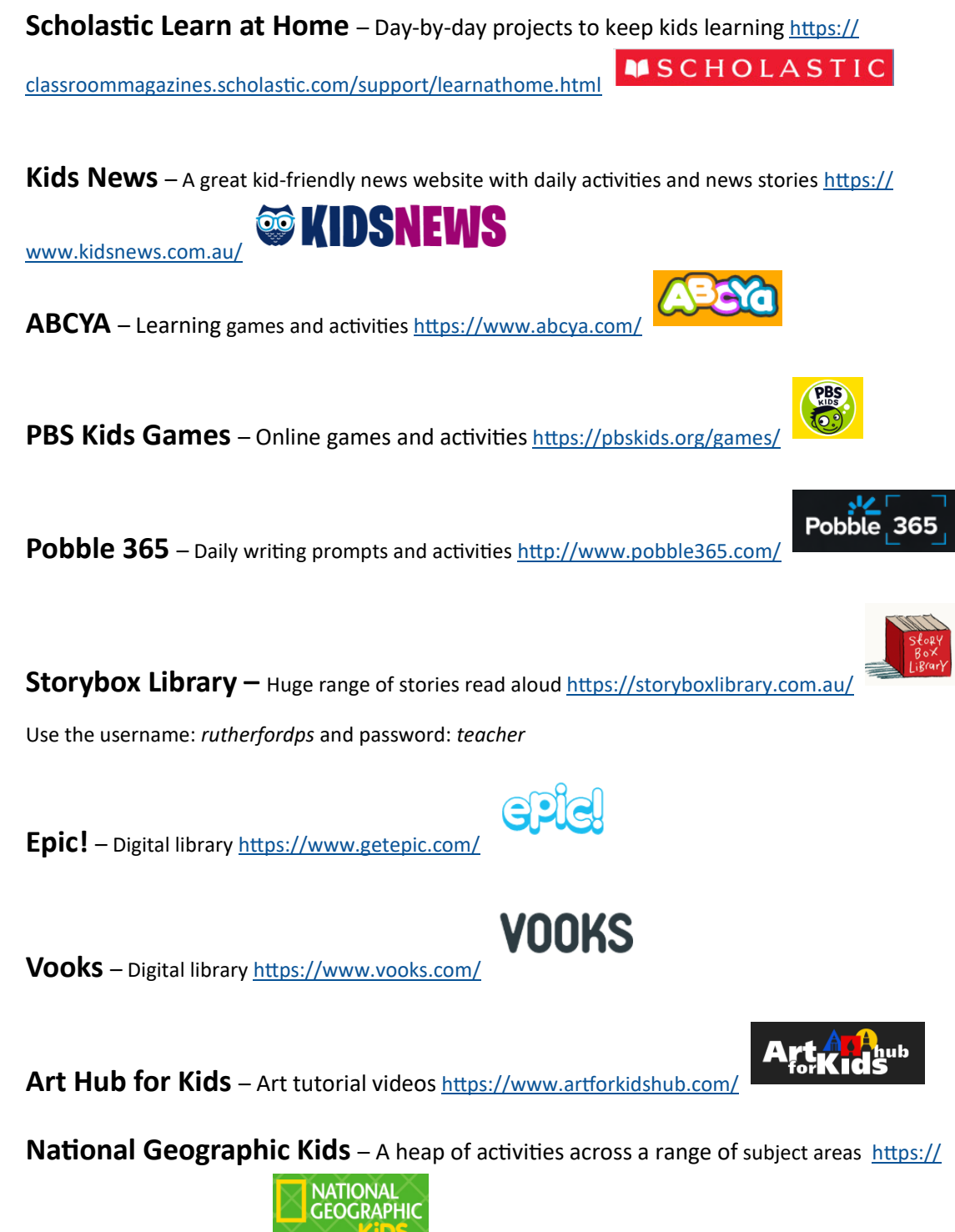

[www.natgeokids.com/au/](https://www.natgeokids.com/au/)

**Go Noodle** – Moving and mindfulness videos<https://www.gonoodle.com/>

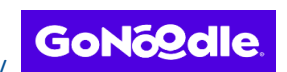

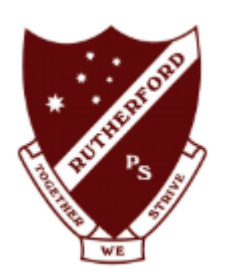

**This new world of home learning can be challenging.**

- **Do not stress if you are having trouble getting the work completed.**
- **If the work is causing conflict, give it a rest and try again another time.**
- **Take regular breaks.**
- **Have some downtime and ensure you have opportunities to relax too.**
- **Spend time together as a family and do things you might ordinarily not get time to do.**
- **Take the time to connect with your teacher. They will keep in contact with you regularly via phone, Seesaw or Microsoft Teams. Remember your teacher is still your teacher. They are there to help and support you. If you need help, please ask.**

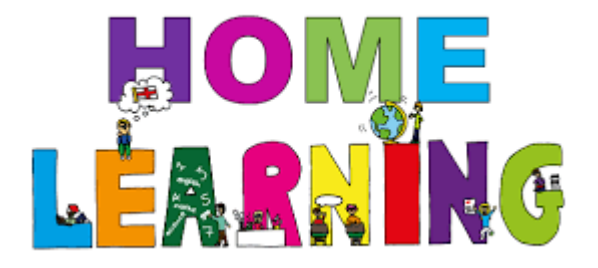